## **Managing Shipments**

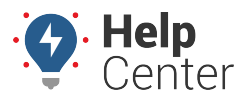

Link: https://help.nuvo.solutions/docs/eld-complete-admin-reference-guide/managing-shipments/ Last Updated: January 24th, 2023

The Shipments feature allows dispatch or other internal or administrative users to schedule estimated delivery or pickups for their drivers. When shipments are scheduled and assigned to a driver, the driver is notified and can view all details of the trip, including scheduled deliveries and pickups. A Shipments report is also available to list previously scheduled shipments and their details.

## **Viewing Scheduled Shipments**

### **To view scheduled shipments:**

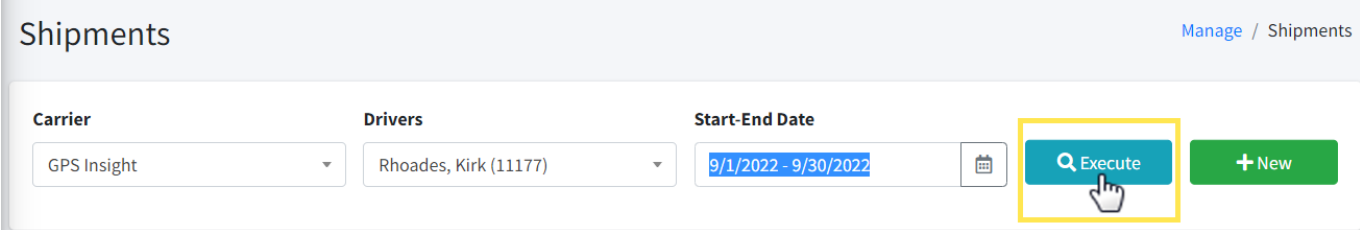

- 1. In eDash, click the Shipments tab.
- 2. Select the appropriate company from the Carrier dropdown list.
- 3. Select the appropriate driver from the Drivers dropdown list.
- 4. Select the date range you would like to view from the calendar.
- 5. Once complete, click **Execute**.

### **Creating New Shipments**

#### **To create a new shipment:**

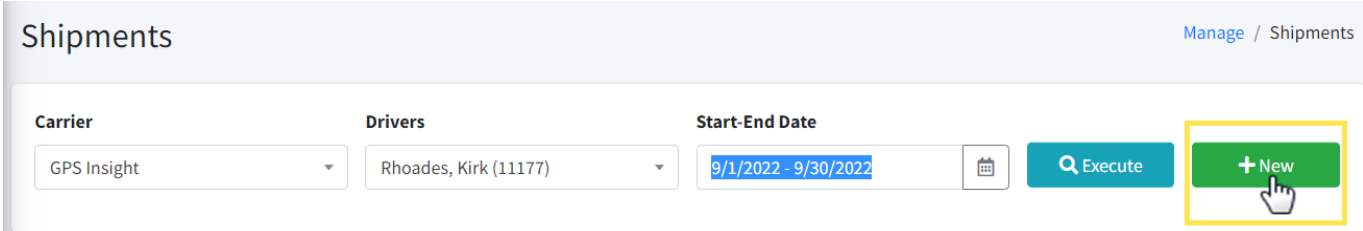

1. In the Shipments tab, click **New**.

The Shipment Details window will appear.

# **Managing Shipments**

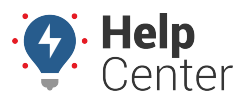

Link: https://help.nuvo.solutions/docs/eld-complete-admin-reference-guide/managing-shipments/ Last Updated: January 24th, 2023

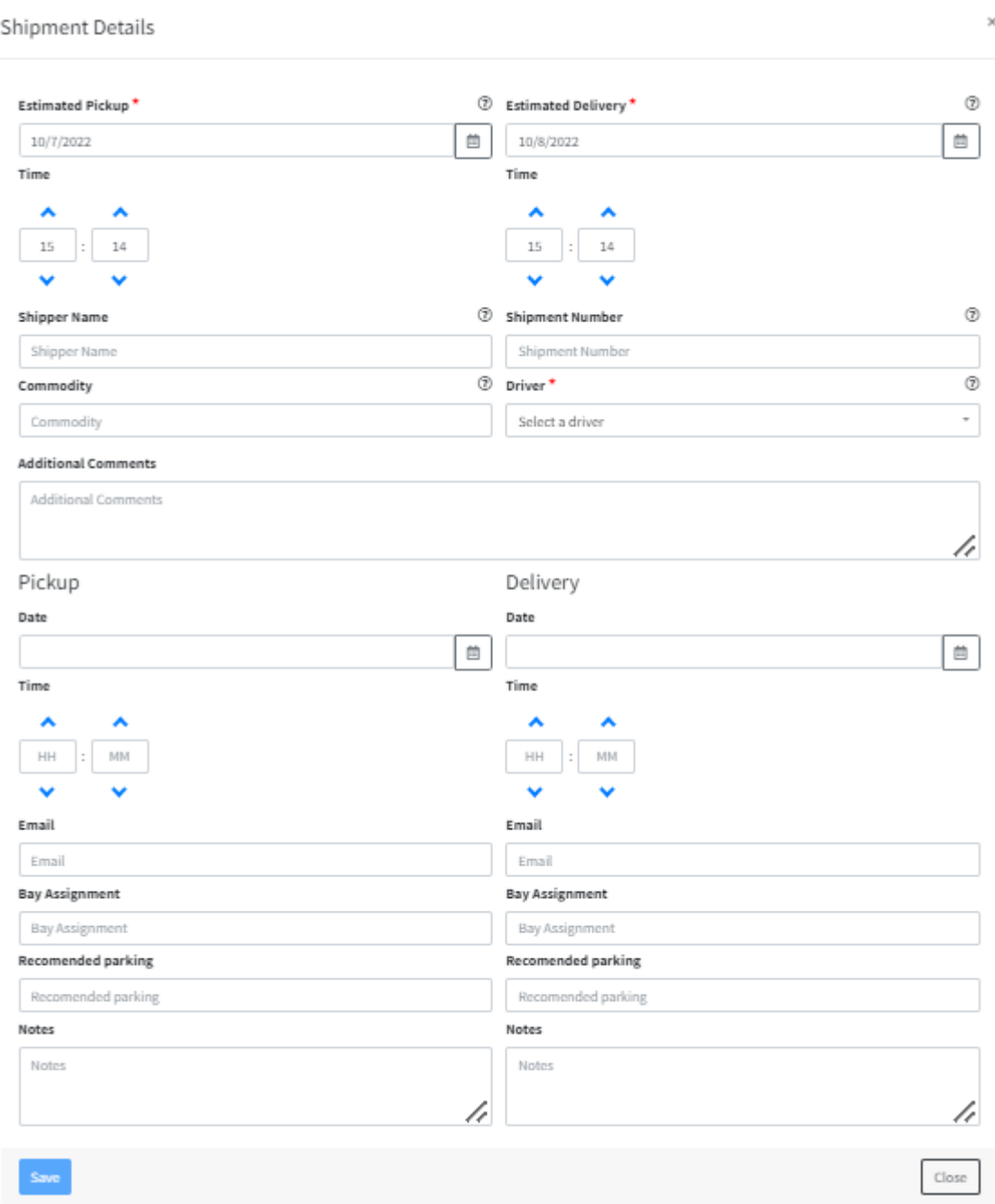

- 2. Enter the appropriate information in the following required fields:
- Estimated Pickup (Date)
- Estimated Delivery (Date)
- Driver
- 1. From here, all additional fields are optional.
- 2. Once complete, click **Save**.